# **AFO 215 – Gestion des numéros externes**

## **215.1 Introduction**

L'AFO 215 permet de lier des numéros (de commande) externes à un ou plusieurs numéros de commande internes. Les numéros externes sont des numéros de commande qui ne sont pas attribués par Vubis mais par une autre organisation (externe). Les numéros externes sont par exemple attribués par une section d'achat ou un service comptable qui gère les la facturation pour votre institution.

De cette façon, il est possible d'identifier les commandes avec ces numéros de commandes externes.

Les numéros externes peuvent être liés à un seul ou à plusieurs numéros de commande Vubis; un numéro Vubis ne peut être lié qu'à un seul numéro externe. Les numéros externes sont introduits dans l'AFO 215. Ils sont également montrés sur l'écran général de la commande (par ex. dans l'AFO 211).

## **215.2 Gestion des numéros externes**

Après la sélection de cette option, un écran de saisie s'affichera.

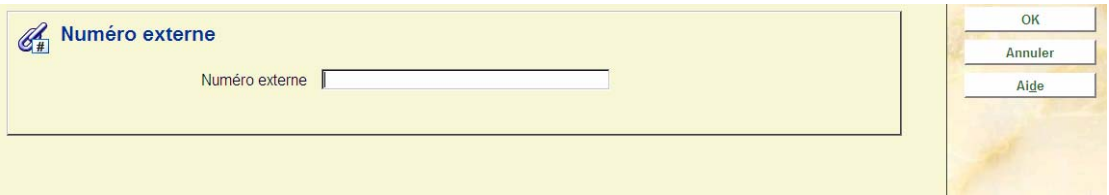

Tapez le numéro externe. La longueur de celui-ci ne peut excéder vingt caractères. Il peut être composé de chiffres, de lettres et de signes de ponctuation mais ne peut être constitué uniquement de signes de ponctuation. Le système ne transforme pas les lettres en majuscules.

Si vous tapez un numéro externe auquel des numéros de commande (internes) sont déjà liés, le système passe à la quatrième étape de la méthode de travail.

Après avoir introduit un numéro externe, vous devez indiquer à quel(s) numéro(s) interne vous souhaitez le lier

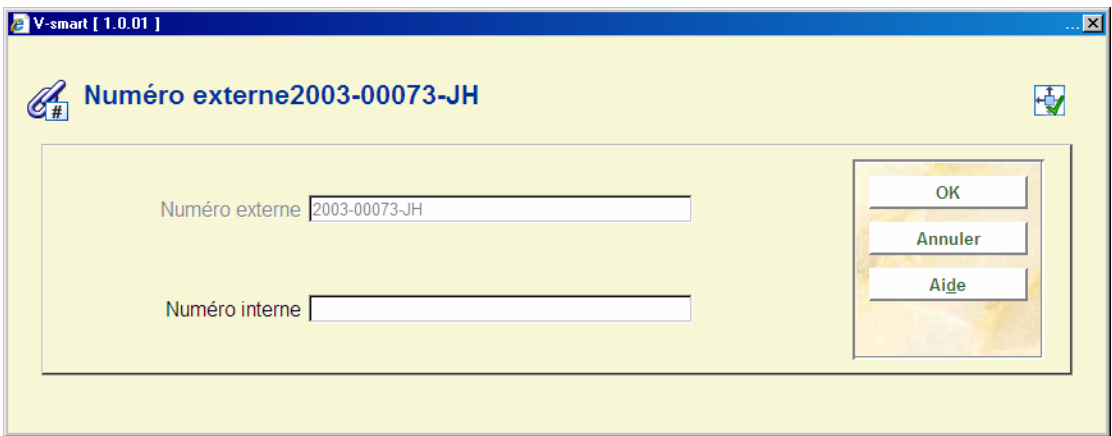

Tapez un ou plusieurs numéros de commande interne. Plusieurs syntaxes sont possibles :

- a. tapez un numéro;
- b. tapez plusieurs numéros séparés par des virgules ;
- c. tapez plusieurs numéros séparés par un tiret (-);
- d. tapez \* immédiatement suivi d'un numéro, lorsque le numéro de commande ne doit pas être complété automatiquement ;
- e. combinaisons de a, b, c et d.

#### **Exemples**

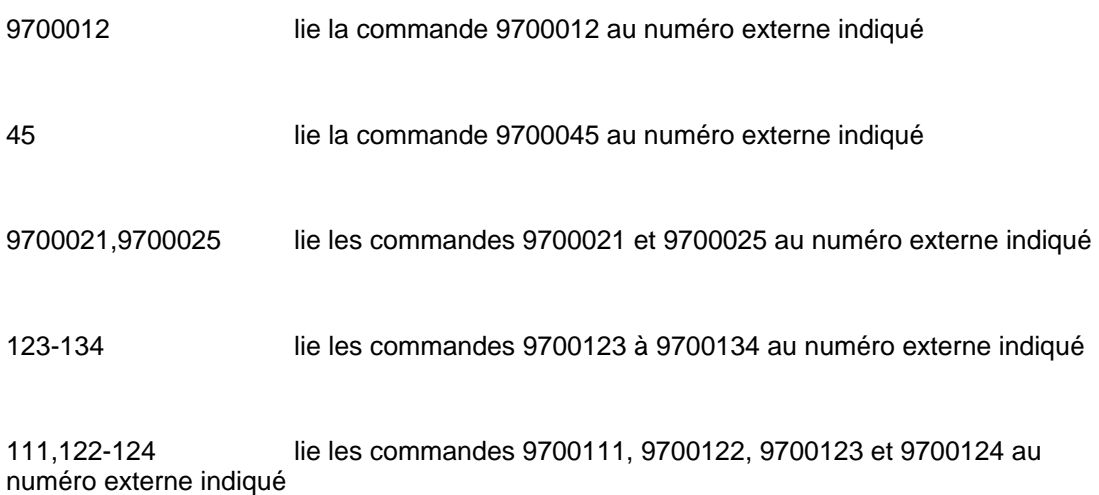

#### \*1562 lie la commande 1562 au numéro externe indiqué

Des commandes ne peuvent pas être liées à un numéro externe lorsque :

- les commandes sont bloquées ;
- les commandes ont déjà été liées à un autre numéro externe.

Le système vous montre alors un sommaire des commandes.

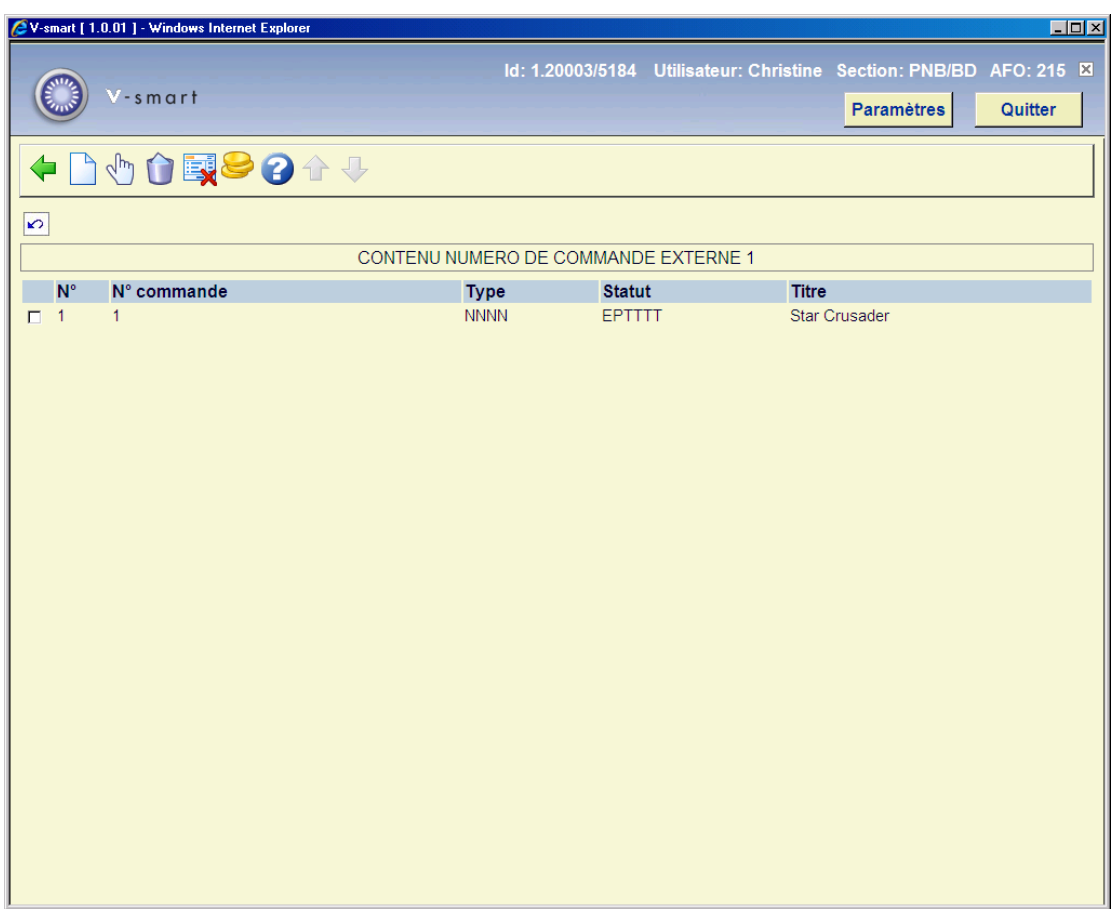

Le numéro de commande externe est montré dans la barre d'information. Le numéro de commande, le type, le statut et le titre sont donnés pour chaque numéro de commande qui a été lié au numéro de commande externe.

#### **Options sur l'écran**

**Nouveau numéro de commande** - ajouter un lien entre un ou plusieurs nouveaux numéros de commande (internes) et le numéro externe concerné.

**Info de commande détaillée (+)** – sélectionnez une ligne et puis cette option pour consulter écran général de la commande choisie. Consulter l'aide de l'AFO 211 pour plus de détails de cette écran.

**Supprimer numéro de commande (+)** - supprimer le lien entre un numéro de commande (interne) et le numéro externe concerné.

#### **Annuler facture**

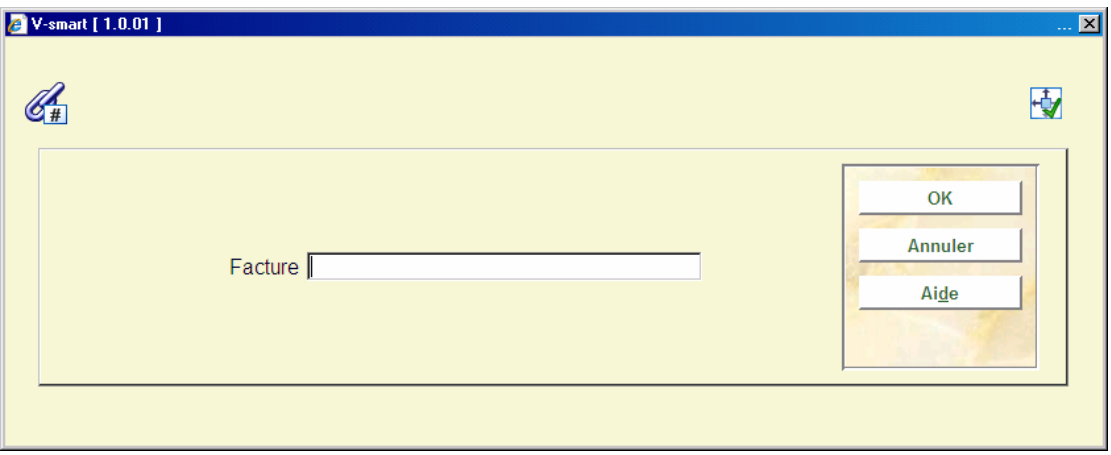

Donnez un numéro de facture pour annuler la facturation.

#### **Facture**

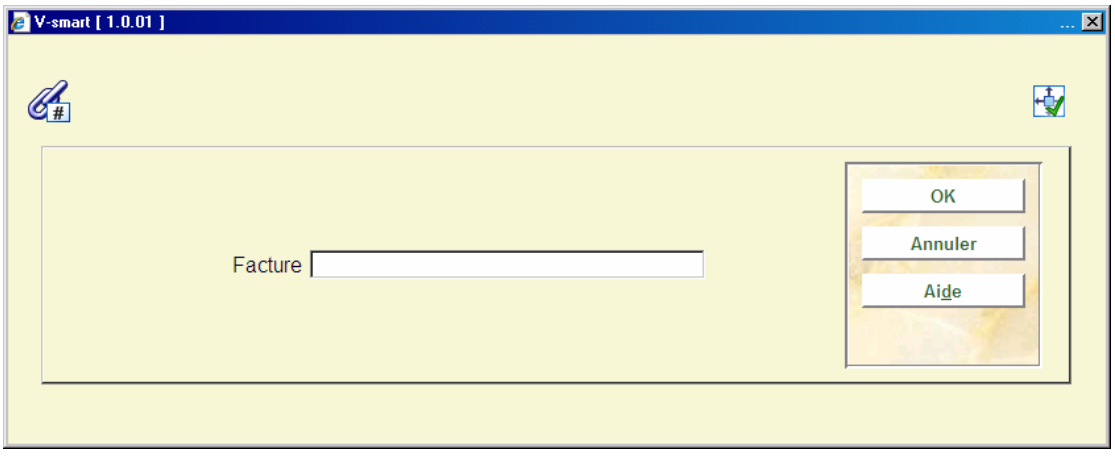

Donnez un numéro de facture. Toutes les commandes qui n'ont pas encore été facturées seront facturées.

### • **Document control - Change History**

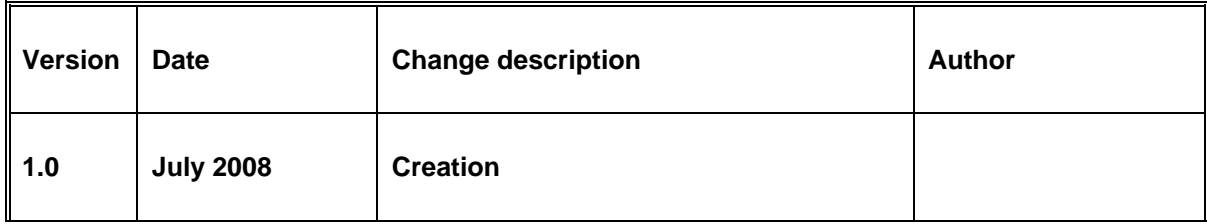